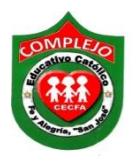

#### **COMPLEJO EDUCATIVO CATÓLICO FE Y ALEGRÍA "SAN JOSÉ" MATERIA: INFORMÁTICA. GUIA 6 DE LABORATORIO DE HTML.**

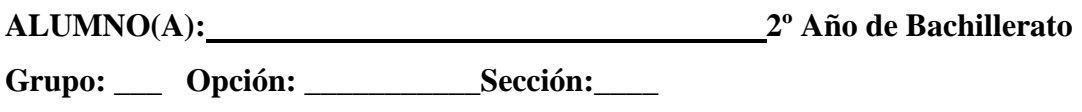

**Objetivos:** Oue el estudiante utilice las etiquetas de creación y edición de tablas.

# **Introducción**

Quizá uno de los elementos de presentación de datos más comunes es las páginas *Web* sea la tabla, que nos ayuda a organizar la información cómodamente en filas y columnas, mejorando notablemente el aspecto visual de la misma.

Sin embargo, la utilidad de las tablas HTML va mucho más allá de la simple presentación ordenada de la información. El lenguaje HTML tiene enormes carencias en lo que a maquetación de los elementos de una página se refiere (posicionamiento de imágenes, márgenes, alineación del texto...). Los diseñadores han suplido tradicionalmente estas deficiencias utilizando tablas de forma profusa.

Hoy en día es común la presencia de varias tablas en una página *web*, incluso tablas dentro de celdas de otras tablas. Si aún no sabes cómo crear una tabla, este es el momento de aprender los fundamentos.

# **2. Estructura de una tabla**

En HTML, las tablas se construyen especificando filas y celdas. El conjunto de celdas de una fila irá encerrado en las etiquetas de fila, y el conjunto de filas de la tabla, en las etiquetas de tabla.

El comienzo y fin de una tabla se define mediante el *tag* **<table>** ... **</table>**. Para especificar cada fila de la tabla se utilizan las etiquetas **<tr>** ... **</tr>**. Finalmente, para especificar cada celda de una fila habrá que usar las etiquetas **<td>** ... **</td>**.

Teniendo en cuenta estas simples reglas, vamos a mostrar a continuación algunos ejemplos:

# **Procedimiento.**

Digite todos los códigos que aparecen a lo largo de la guía y utilice un archivo por código.

```
<html>
<head><title>mi mundo</title>
</head><body><table>
 <tr><td>Informatica</td>
  <td>Sociales</td>
 \langle/tr>
 <tr><td>Filosofia</td>
  <td>Tecnologia</td>
 \langle/tr>
</table></body>
</html>
```
#### **Dimensionando la tabla**

Las etiquetas que definen la tabla admiten diferentes parámetros para lograr el correcto dimensionamiento de las celdas y de los bordes que forman la tabla. También es posible especificar la separación que debe existir entre el texto y el borde de la tabla.

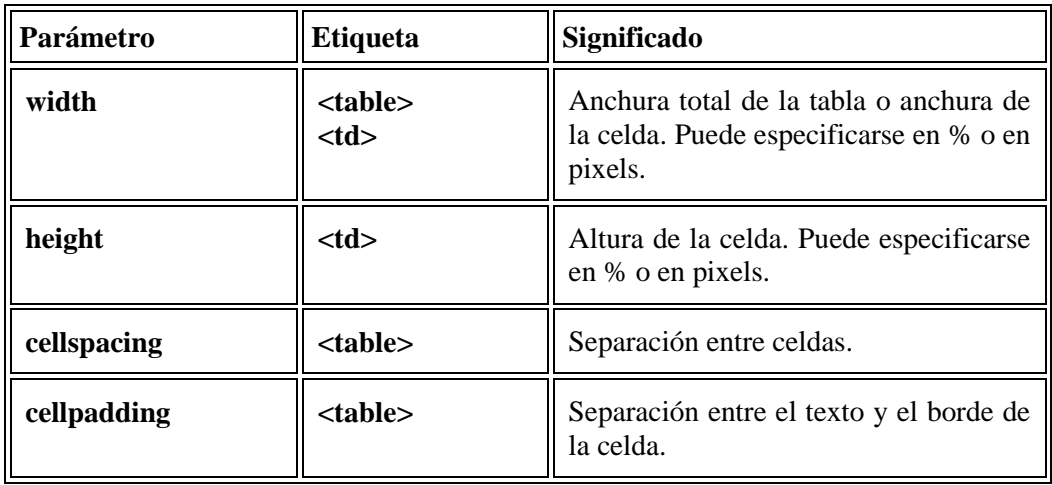

Los parámetros que rigen estas características son los siguientes:

El parámetro height se especifica para el *tag* **<td>** que define una celda, pero afectará siempre a toda la fila. Por otra parte, podríamos especificar anchuras de celdas incoherentes (dando diferente anchura a celdas de una misma columna, o haciendo que la suma de las anchuras no coincida). Todos estos errores suelen ser asumidos por los navegadores sin problemas, pero hay que tener cuidado, ya que la forma en la que visualizan una tabla errónea diferirá entre navegadores de distintos fabricantes.

Jugando con los parámetros anteriores podemos ya modificar la tabla del ejemplo anterior para obtener diferentes presentaciones. Veámoslo con algunos ejemplos:

Aumentamos la anchura (por defecto, la anchura de cada celda se adapta al texto de la misma), y la separación entre celdas:

```
<html>
<head>
<title>mi mundo</title>
</head>
<body>
<table width="60%" cellspacing="45" cellpadding="0">
 <tr><td>Sociales</td>
  <td>Lenguaje</td>
 \langle/tr>
 <tr><td>Seminario</td>
  <td>Creatividad</td>
 \langle tr \rangle</table>
</table>
</body>
</html>
```
Anchura y altura de la primera columna diferentes de la anterior, y mayor espacio entre el texto y el borde de la tabla:

```
<html><head>
<title>mi mundo</title>
</head>
<body>
<table width="80%" cellspacing="0" cellpadding="5">
 <tr><td width="80%" height="70">Semana 1</td>
  <td width="20%" height="70">Semana 2</td>
 \langle/tr>
 <tr><td width="80%">Semana 3</td>
  <td width="20%">Semana 4</td>
 \langle tr \rangle</table>
</</html>
```
# **Posicionamiento del texto**

Como se observa en los ejemplos anteriores, nos falta todavía ejercer control sobre la posición que ocupa el texto dentro de cada celda.

Para estos menesteres existen una serie de parámetros que detallamos a continuación, y que se aplican al *tag* **<td>**:

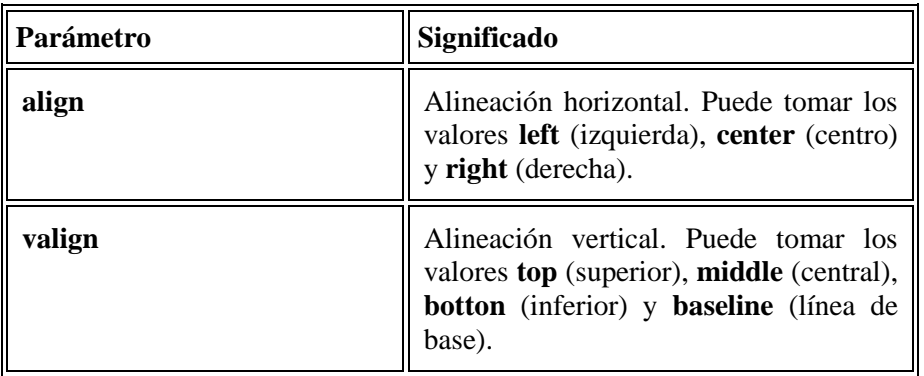

#### **Bordes y colores.**

Para terminar esta introducción al mundo de la creación de tablas en HTML, sólo nos falta indicar cómo podemos mejorar el aspecto de nuestras tablas.

Lo primero que querremos hacer es jugar con la anchura del borde. Para ello se ha definido el parámetro **border** de la etiqueta **<table>**, que define la anchura de todos los bordes de la tabla en *pixels*. Si se especifica con valor 0, el borde no se visualiza.

El color del borde lo controla el parámetro **bordercolor**, que se aplica al *tag* **<td>**. Este parámetro toma valores hexadecimales o nombres de colores predefinidos, según el alfabeto inglés. La forma en que se indica un color con código hexadecimal es la misma que se utiliza para otros elementos de una página (por ejemplo, para el color de fondo).

Finalmente, también podemos modificar el color de fondo de cada celda de forma independiente, aplicando el parámetro **bgcolor** al *tag* **<td>**. Los colores se especifican de igual forma.

```
<html>
<head>
<title>Redes</title>
</head>
<body>
<font color="blue">
<p align="center"><font size="6">Topologia de redes</font>
⊲br>
dio
<br>
⊲⁄br>
<font color="red">
<p align="justify">
La topologia de red se define como la cadena de comunicación usada por los nodos que conforman una red para comunicarse.
Un ejemplo claro de esto es la topologia de árbol, la cual es llamada así por su apariencia estética, por la cual puede comenzar
con la inserción del servicio de internet desde el proveedor, pasando por el router, luego por un switch y este deriva a otro switch
u otro router o sencillamente a los hosts (estaciones de trabajo), el resultado de esto es una red con apariencia de árbol porque desde
el primer router que se tiene se ramifica la distribución de internet dando lugar a la creación de nuevas redes o subredes tanto internas como externas.
<br>
\text{d}<br>
⊲∞
<center><table width="80%" cellspacing="0" cellpadding="5" border="4">
 ক>
  <td width="80%" height="70" align="right" valign="bottom">anillo</td>
  <td width="20%" height="70">Estrella</td>
 </tr>
 ≪
  <td width="80%" bgcolor="#FFCCCC">Malla</td>
  <td width="20%" bordercolor="red">Arbol</td>
 </tr>
  </table> </center>
  </body>
  <html>
```